# *L CM*

## LINGUE CULTURE MEDIAZIONI [LANGUAGES CULTURES MEDIATION](https://www.ledonline.it/LCM-Journal/)

## 10 (2023) 1

"A Terrible Beauty Is Born": Opportunities and New Perspectives for Online Teaching and Assessment

"Nasce una terribile bellezza": opportunità e nuove prospettive per la didattica e la valutazione online

> *Edited by Franca Poppi and Josef Schmied*

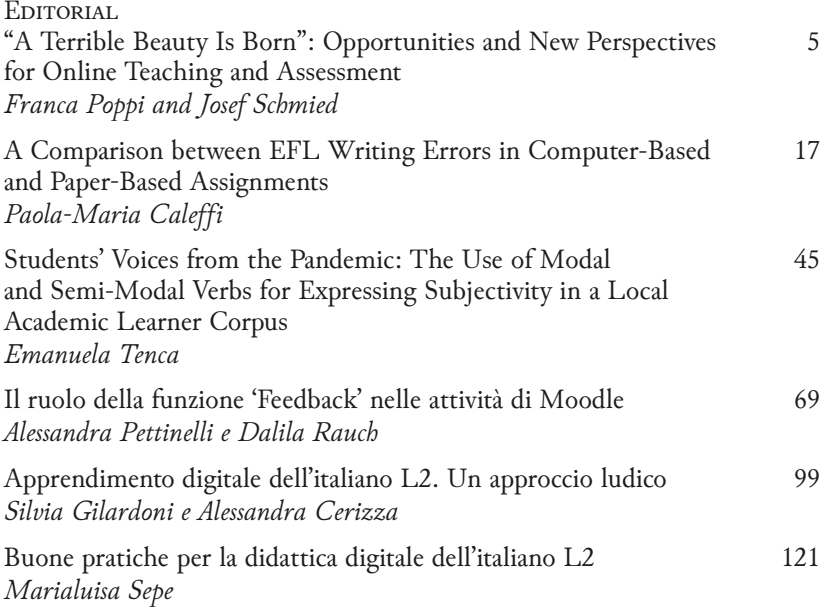

<span id="page-0-0"></span>[Lingue Culture Mediazioni / Languages Cultures Mediation – 10 \(2023\) 1](https://www.ledonline.it/index.php/LCM-Journal) https://www.ledonline.it/LCM-Journal/ - Online issn 2421-0293 - Print issn 2284-1881

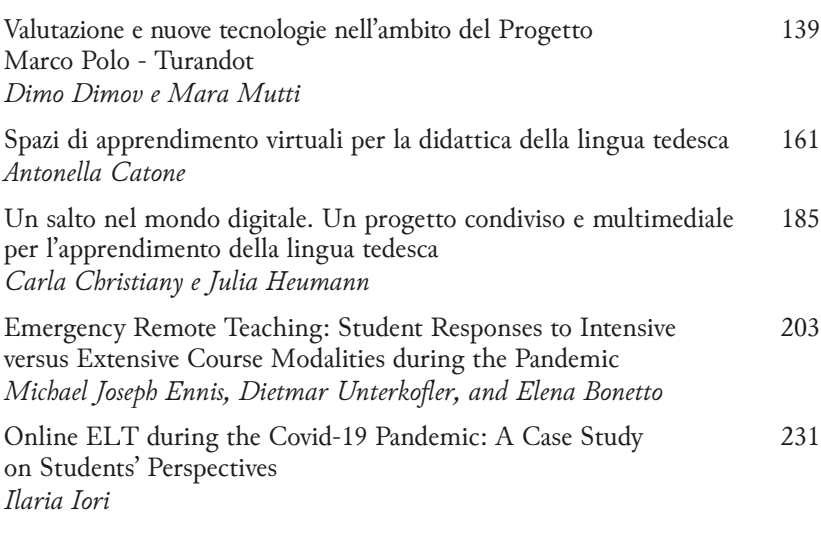

[Authors](#page-0-0) 257

## Il ruolo della funzione 'Feedback' nelle attività di Moodle

*Alessandra Pettinelli e Dalila Rauch* \*

*Università degli Studi di Perugia*

doi:<https://doi.org/10.7358/lcm-2023-001-pera>

**ABSTRACT** 

The Role of the 'Feedback' Function in Moodle Activities

The development of online language teaching has accelerated over the last few years, and there is now an increasingly urgent need to deepen our knowledge of the functions of the available platforms. The aim of this presentation is to highlight the potential of the 'Feedback' function provided by the Moodle platform. The contribution deals with the Italian language courses offered by the Language Centre of the University of Perugia, with a view to showcasing some specific cases of the use of this tool, which enables the teacher to take on the role of facilitator of the learning process and the student to acquire greater autonomy in learning and self-assessment, without reducing the teacher-learner interaction. In fact, thanks to this function, teachers can add formative and reflective comments for each possible answer given by the student, for the purpose of fostering motivation, stimulating metalinguistic awareness and elucidating certain morphosyntactic structures or communicative functions.

*Parole chiave:* didattica a distanza; feedback online; Moodle; piattaforme digitali; proposte didattiche.

*Keywords:* didactic proposals; digital platforms; distance learning; Moodle; online feedback.

<sup>\*</sup>Benché il contributo rappresenti il risultato di una riflessione comune, sono di Dalila Rauch le sezioni 1, 3.2, 3.2.2, 3.2.3, 5, mentre sono di Alessandra Pettinelli le sezioni 2, 3, 3.1, 3.2.1, 3.3, 4.

[Lingue Culture Mediazioni / Languages Cultures Mediation – 10 \(2023\) 1](https://www.ledonline.it/index.php/LCM-Journal) https://www.ledonline.it/LCM-Journal/ - Online issn 2421-0293 - Print issn 2284-1881

#### 1. Feedback e didattica

Riflettere su quanto la componente motivazionale giochi un ruolo centrale all'interno del processo di apprendimento potrebbe, ad oggi, apparire ormai scontato. Ciò che può invece non esserlo è l'individuazione di strategie valide ed efficaci, utili a far sì che il livello di motivazione si mantenga sempre alto, anche e soprattutto in contesti di didattica a distanza. In tali circostanze lo studente si ritrova spesso solo davanti al proprio monitor con un conseguente aumento del rischio di vivere momenti di abbandono e frustrazione, dovuti alla mancata presenza del docente e del gruppo classe. È dunque al fine di fornire un seppur minimo contributo in tal senso che nel presente elaborato si è cercato di approfondire le possibilità di utilizzo di uno strumento che si ritiene poter essere un grande alleato di docenti e formatori nel tentativo di sopperire alla lontananza fisica dai propri studenti in contesti diversi dalla lezione presenziale, e di far sì che il piacere e la motivazione all'apprendere non vengano meno. Lo strumento a cui ci si riferisce è il feedback e più nello specifico, la funzione che prende il nome di 'Feedback' all'interno del modulo 'Quiz' nella piattaforma Moodle. Tuttavia, dal momento che il termine 'feedback' è ad oggi divenuto di utilizzo comune, in molti settori e con differenti accezioni, si ritiene necessario fare dapprima una riflessione su quali siano le varie tipologie di feedback e i relativi utilizzi in contesti didattici e, nel nostro caso specifico, glottodidattici.

In contesti didattici, per definire in cosa consista generare un feedback, occorre partire dal presupposto che "qualunque intervento dell'apprendente sia potenzialmente passibile di appunti formali e contenutistici" (Grassi 2018, 36) da parte del docente. In ambito linguistico ciò si traduce in due possibilità a disposizione dell'insegnante: offrire un'evidenza positiva, con l'intento di confermare un input linguistico ben formato da parte del discente, o offrire un'evidenza negativa che consiste prevalentemente nella correzione dell'errore, ovvero andando ad agire sulle produzioni dello studente, scritte o orali, che risultano non conformi alle norme della lingua d'arrivo. Si ritiene tuttavia fondamentale sottolineare come offrire un feedback e operare una correzione non siano interventi corrispondenti e come i due termini non siano intercambiabili.

Citando nuovamente le parole di Grassi,

è più appropriato parlare di 'correzione' per quegli interventi riparativi che come tali sono interpretati anche dal ricevente, raggiungendo così il loro

[Lingue Culture Mediazioni / Languages Cultures Mediation – 10 \(2023\) 1](https://www.ledonline.it/index.php/LCM-Journal) https://www.ledonline.it/LCM-Journal/ - Online issn 2421-0293 - Print issn 2284-1881

obiettivo, mentre è più appropriato definire *feedback* l'atto illocutivo che risulta correttivo nelle intenzioni di chi lo compie. (Grassi 2018, 37)

È dunque su quest'ultima definizione del termine che andiamo a porre il nostro focus, in quanto è proprio mediante quegli atti illocutivi, più o meno espliciti, che il docente ha la possibilità di interagire con il proprio apprendente, offrendo un'evidenza positiva qualora l'input prodotto fosse corretto, oppure un'evidenza negativa qualora non lo fosse e con essa indirizzare lo studente mediante indizi o consigli verso la scoperta della forma linguistica appropriata. Nei contesti online e nello specifico durante l'erogazione di corsi in modalità asincrona, l'interazione immediata tra docente e apprendente viene inevitabilmente meno. Il rischio in tal caso, come già premesso, è quello di incorrere in cali motivazionali e reazioni quali il senso di abbandono e la frustrazione.

Le autrici, pertanto, sostengono che sopperire a una tale mancanza sia in parte possibile grazie all'utilizzo di piattaforme didattiche che mettono a disposizione specifici strumenti utili in ambito didattico e, in questo caso specifico, glottodidattico. Uno di questi preziosi strumenti è proprio quello del feedback disponibile sulla piattaforma Moodle; strumento le cui potenzialità abbiamo approfondito durante l'erogazione di un corso di lingua italiana per studenti Erasmus. Quanto emerso da tale esperienza verrà descritto nel corso del presente elaborato con la speranza che possa essere di supporto ad altri docenti e formatori chiamati ad operare in contesti didattici online, prevalentemente asincroni.

#### 2. Presentazione del corso online di lingua italiana A1

La creazione di un corso di lingua italiana online di livello A1 presso il Centro Linguistico d'Ateneo (CLA) dell'Università degli Studi di Perugia, è nata per rispondere alla richiesta, sempre più elevata, di erogare corsi di livello elementare attraverso forme multimediali aggiornate ed efficaci, rivolti ad utenti coinvolti in progetti di mobilità internazionale (Pettinelli *et al.* 2020; Rauch 2020). Inizialmente il corso era somministrato in modalità di autoapprendimento, senza l'assistenza di docenti e/o tutor, tuttavia, con il passare degli anni, si è resa evidente l'urgente necessità di adeguare i contenuti del corso alle aspettative degli studenti che, essendo alle prime armi con la lingua, mostrano in maniera più evidente il desiderio di sentirsi motivati e supportati nell'apprendimento.

[Lingue Culture Mediazioni / Languages Cultures Mediation – 10 \(2023\) 1](https://www.ledonline.it/index.php/LCM-Journal) https://www.ledonline.it/LCM-Journal/ - Online issn 2421-0293 - Print issn 2284-1881

Quindi si è iniziato a proporre lo stesso corso nella sola modalità intensiva (nel periodo precedente l'inizio dell'esperienza di studio presso il nostro Centro Linguistico, cioè quando gli studenti si trovano ancora fuori sede, e non durante il semestre), non più unicamente in autoapprendimento bensì in autoapprendimento assistito. I materiali e le attività contenute nel corso hanno iniziato ad essere affiancate da incontri sincroni su piattaforma Teams e le unità sono state arricchite di spazi interattivi nei quali docente e tutor propongono attività come forum e chat che permettono una più frequente e maggiore interazione sia con il docente sia con gli altri partecipanti. Per quello che concerne l'uso del feedback, inizialmente il corso di lingua italiana A1 online non prevedeva l'uso del feedback formativo, ovvero *in itinere*, durante l'attività proposta, ma solo finale, all'avvenuto invio dell'attività stessa. Il passare del tempo e i sondaggi di gradimento somministrati agli studenti hanno però messo in evidenza come, nonostante l'apprezzamento per i contenuti, l'aspetto e l'impostazione del corso, gli studenti lamentassero il bisogno di non sentirsi soli davanti ad una macchina e di preferire comunque l'interazione dei corsi in presenza. L'accelerazione all'uso di strumenti formativi in ambito online legati alla crisi pandemica generata dal Covid-19 ha avuto come effetto positivo una migliore accettazione da parte degli utenti di corsi erogati in modalità online che, anzi, sono stati giudicati più adatti alla condizione di studenti bisognosi di conoscenze linguistiche di base, ancora nei propri Paesi d'origine, in attesa di arrivare in Italia per i loro programmi di scambio internazionale. La contingenza ci ha quindi spinti a riflettere in modo più sistematico sulle possibili migliorie da apportare al corso, non solo a livello contenutistico e aspettuale, ma anche come primo approccio relazionale alla lingua e alla cultura italiana nonché all'imminente esperienza di soggiorno in Italia. Le unità sono state quindi arricchite di:

- maggiori elementi video in cui si vedesse il docente impegnato a salutare e dare il benvenuto, presentare il corso e le attività, introdurre il testo centrale dell'unità di lavoro e fornire chiarimenti di tipo linguistico (es. spiegazione di strutture morfosintattiche come sintesi del processo di apprendimento o di correzioni apportate ad elaborati scritti e/o orali);
- attività in cui gli studenti potessero registrare video o file audio con sé stessi come protagonisti in risposta ai compiti indicati dal docente (es. descrivere la propria casa corredando file audio a immagini);
- feedback formativi e 'riflessivi' durante i moduli 'Quiz'.

[Lingue Culture Mediazioni / Languages Cultures Mediation – 10 \(2023\) 1](https://www.ledonline.it/index.php/LCM-Journal) https://www.ledonline.it/LCM-Journal/ - Online issn 2421-0293 - Print issn 2284-1881

#### 3. Il feedback nei corsi online

Nell'apprendimento formale in aula l'interruzione del flusso comunicativo da parte dell'insegnante, soprattutto durante attività collaborative di produzione orale, generalmente tende a bloccare la spontaneità comunicativa dell'apprendente. Tale eventualità occorre soprattutto se l'intervento dell'insegnante è meramente correttivo e non orientato alla riflessione (El Tatawy 2002) sulla produzione da parte dello studente. Ancor di più, nell'ambiente di insegnamento-apprendimento online non è semplice riuscire a mettere in luce evidenze positive o negative (Grassi 2018) e a trovare il modo di rendere tali momenti didattici formativi per gli apprendenti. La mancanza di un confronto diretto, naturale con il mondo linguistico della L2 non consente infatti di ricevere informazioni esplicite o implicite sulla correttezza e sull'accettabilità di certe forme, come avverrebbe nell'ambito di un apprendimento formale, in aula, o informale, interagendo in modo naturale con parlanti nativi. Un altro aspetto su cui riflettere è il modo in cui il feedback viene formulato e notificato agli apprendenti: numerosi docenti, infatti, ritengono consigliabile limitare un atteggiamento critico e di giudizio da parte dell'insegnante (ad esempio evitando forme verbali che possano intimorire, come l'imperativo, in enunciati del tipo: "no, non scrivere così questa parola"), o rimarcare il ruolo dello studente come agente e protagonista dell'errore con l'uso dei pronomi personali come ad esempio "tu non hai capito bene il compito da svolgere" (Kerr 2020, 4). Si dovrebbero anche evitare formule che possano causare fraintendimento e tenere sempre presente che, nell'interazione tra studente e schermo, vengono a mancare tutti i comportamenti non verbali, come la mimica facciale, i movimenti oculari e le posture del corpo (*ibid.*). Nel presente contributo cercheremo di riflettere su come, approfondendo le possibilità di interazione offerte nello specifico dalla funzione 'Feedback' nei 'Quiz' di Moodle, si possa rendere più efficace l'insegnamento e l'apprendimento delle lingue online.

#### 3.1. *Il feedback nei corsi in autoapprendimento e autoapprendimento assistito*

La riflessione sull'utilità di fornire evidenze negative per migliorare l'apprendimento, nei corsi online, genera numerose perplessità (Sheen 2007). La condivisione con lo studente dell'evidenza negativa si attua regolarmente nel momento in cui lo studente è posto di fronte al risultato

[Lingue Culture Mediazioni / Languages Cultures Mediation – 10 \(2023\) 1](https://www.ledonline.it/index.php/LCM-Journal) https://www.ledonline.it/LCM-Journal/ - Online issn 2421-0293 - Print issn 2284-1881

negativo di un quiz. L'insegnante può agire all'interno della piattaforma Moodle intervenendo sulle impostazioni relative alla funzione 'Feedback' affinché l'ambiente di apprendimento e l'attività stessa stimolino la motivazione e il miglioramento dell'interlingua senza andare ad alterare i livelli del filtro affettivo. Se da un lato, infatti, un feedback formativo incoraggiante può stimolare l'apprendimento, dall'altro un feedback correttivo (Nuzzo 2013), che evidenzia la non accettabilità di una singola forma o di un'intera stringa, potrebbe generare frustrazione e favorire l'innalzamento del livello di ansia. D'altro canto, le autrici ritengono di poter affermare, sulla scorta della propria esperienza, che lo schermo dei dispositivi per accedere ai materiali online e la distanza fisica dal gruppo classe e dal docente proteggano notevolmente da ansie e frustrazioni. La didattica in ambiente online, inoltre, si ritiene possa favorire un processo maggiormente immersivo nell'apprendimento grazie ai vari stimoli ai quali vengono sottoposti gli apprendenti: da quelli manuali, come il muovere il mouse o il toccare lo schermo di tablet e PC a quelli cognitivi come leggere, ascoltare, vedere scorrere immagini, nello stesso momento e con tempistiche più brevi rispetto a quelle di un normale corso in presenza. Se lo studente ha necessità può far ripartire il video, bloccarne le immagini, ricavarne immagini da archiviare e tutto questo rende più attivo il suo ruolo nel processo di apprendimento, riducendo al contempo il filtro affettivo, anche e soprattutto per la percezione di agire in un contesto protetto.

L'obiettivo perseguito dalle autrici di questo elaborato è stato migliorare l'interazione tra docente, tutor e apprendenti nei corsi online al fine di avere maggiori e più frequenti opportunità di rimodulazione del percorso di insegnamento e di apprendimento attraverso il monitoraggio continuo, *in itinere*, dell'avanzamento dell'interlingua, del miglioramento della consapevolezza metalinguistica e della motivazione all'apprendimento stesso. Ellis *et al.* (2006, 364) affermano infatti come sia maggiormente efficace un feedback esplicito, ma al tempo stesso incentrato sulla riflessione metalinguistica. Inoltre, come sostiene Hubackova (2016, 317), il feedback riveste un ruolo ancora più cruciale nei corsi erogati online rispetto ai corsi in presenza, poiché, se focalizzato sulla spinta al miglioramento, garantisce il perdurare della motivazione e riduce il rischio di abbandono. Nel fornire un feedback è però molto importante curare anche l'aspetto temporale: un elemento caratterizzante l'ambiente di apprendimento online è infatti la velocità con cui si ricevono e si forniscono informazioni. La conseguenza diretta è che gli apprendenti attendono un feedback veloce (se possibile immediato) e la piattaforma

[Lingue Culture Mediazioni / Languages Cultures Mediation – 10 \(2023\) 1](https://www.ledonline.it/index.php/LCM-Journal) https://www.ledonline.it/LCM-Journal/ - Online issn 2421-0293 - Print issn 2284-1881

Moodle, mediante la funzione 'Feedback specifico', soddisfa proprio tale necessità offrendo allo studente la possibilità di 'interagire' con il docente, quando ancora c'è tempo per correggere la propria selezione all'interno di un quiz (Taskiran and Yazici 2021, 105).

Nel riflettere sulla funzione 'Feedback', si è fatto riferimento a Grassi (2018), secondo la quale gli atti che si possono compiere nella concretizzazione di un feedback sono:

- la segnalazione di un problema;
- l'identificazione del problema stesso;
- il coinvolgimento dello studente a risolverlo;
- la fornitura di indizi per risolvere il problema;
- la definizione del livello di tecnicismo dell'indizio per la soluzione del problema.

Gli ultimi due punti, peculiari del feedback correttivo di tipo metalinguistico (Nuzzo 2013), sono stati i più complessi da affrontare: questo a causa del livello di competenza molto basico (A1) e la natura del gruppo classe, plurilingue (non si è potuta usare la lingua madre, né tantomeno l'inglese come lingua franca poiché si è ritenuto che molti studenti non avrebbero avuto la competenza sufficiente per comprendere e condividere riflessioni metalinguistiche). Alla fine, si è deciso di usare la lingua target, cioè l'italiano, con strutture non marcate, comprensibili e con eventuali tecnicismi ridotti alle sole strutture morfosintattiche presentate nelle sintesi grammaticali già in possesso degli studenti perché incontrate in unità del corso online già svolte. Ad esempio, è stata usata l'espressione 'attenta/o all'articolo' perché tale struttura era già stata presentata in precedenza. Inoltre, si è tenuto conto del fatto che gli studenti, lavorando da dispositivi in ambiente online, hanno anche facile accesso ad eventuali traduttori automatici. In ogni caso, si è data priorità al tipo di feedback che Nuzzo (*ibid.*, 17) descrive come 'indiretto', senza interventi di correzione espliciti. L'intervento del docente attraverso il feedback è stato pensato e realizzato avendo come punto fermo il fatto che gli apprendenti possono acquisire solo strutture morfosintattiche e funzioni comunicative in base al proprio sillabo intrinseco, cioè interno a loro stessi e collegato al livello di interlingua raggiunto da ognuno (El Tatawy 2002). L'inserimento del feedback è avvenuto anche nella consapevolezza di come gli effetti di un feedback formativo correttivo collegato ad un aspetto di un determinato item del modulo 'Quiz' si sarebbero visti solo nel lungo periodo e non sarebbero stati valutabili in modo istantaneo (*ibid.*). In aggiunta a questo, l'apprendimento di una L2 soddisfa criteri spesso non lineari, con tempistiche di manifestazio-

[Lingue Culture Mediazioni / Languages Cultures Mediation – 10 \(2023\) 1](https://www.ledonline.it/index.php/LCM-Journal) https://www.ledonline.it/LCM-Journal/ - Online issn 2421-0293 - Print issn 2284-1881

ne di problematiche e/o raggiungimento di obiettivi differenti, tanto da rendere ingenuo il pensare che si possa avere un'immediata e soddisfacente risposta da parte dell'apprendente ad un feedback formativo (*ibid.*).

## 3.2. *Il feedback all'interno di Moodle*

Durante il corso a cui si fa riferimento nel presente articolo, è dunque stato possibile, grazie all'utilizzo combinato delle piattaforme Moodle e Teams, riprodurre in contesto online le stesse tipologie di interazione che caratterizzano un normale contesto presenziale. Tuttavia, se generalmente sono tre le tipologie di interazione online possibili, ovvero quella fra studente e studente, quella fra studente e docente e/o tutor ed infine quella fra studente e contenuto (Croxton 2014), alcune funzioni di Moodle consentono un unico tipo di interazione, ovvero quella fra studente e contenuto. Rientra in quest'ultima tipologia il modulo 'Quiz', che permette al docente di creare attività di verifica e/o revisione con diverse tipologie di domande quali, ad esempio, scelta multipla, vero/falso, corrispondenza, risposta breve, calcolata, eccetera. Tale strumento può anche essere sfruttato dall'insegnante per sottoporre lo studente ad un esame di fine corso, a brevi test di fine unità, ad un questionario, a rafforzare l'acquisizione dei contenuti presentati o anche ad un esercizio di autovalutazione. Al fine di favorire una maggiore relazione tra docente e apprendente, il sistema Moodle mette a disposizione un'ampia gamma di strumenti volti a replicare, in contesto online, il ruolo ricoperto da insegnanti e tutor durante la lezione presenziale. Fra questi le autrici intendono porre l'attenzione sul funzionamento del 'Feedback', che figura tra le impostazioni del 'Quiz' e che permette al docente di fornire una valutazione automatica snellendo il processo di revisione e che, al tempo stesso, consente il mantenimento della relazione tra docente e studente mediante un sistema di reazioni a quanto accade all'interno del modulo.

#### 3.2.1. L'uso del feedback nel corso online di lingua italiana A1

In generale, si possono considerare due tipi di feedback: il feedback formativo e quello finale. Il feedback formativo è finalizzato a favorire lo sviluppo dell'apprendimento nell'ottica degli obiettivi didattici del corso, mentre il feedback finale aggiorna l'apprendente sul raggiungimento del-

[Lingue Culture Mediazioni / Languages Cultures Mediation – 10 \(2023\) 1](https://www.ledonline.it/index.php/LCM-Journal) https://www.ledonline.it/LCM-Journal/ - Online issn 2421-0293 - Print issn 2284-1881

la propria competenza linguistico-comunicativa alla fine di un percorso, sia esso legato ad un'unità di lavoro, ad un semestre o ad un programma di studio. Come già segnalato in precedenza, uno dei primi problemi riscontrati nel nostro corso di lingua italiana è che nell'apprendimento linguistico assistito dal computer la comunicazione con intenti formativi si restringe al binomio docente-apprendente e ogni singolo studente è esposto solo al feedback relativo ai propri errori (Nuzzo 2013, 19), mentre in presenza è possibile prevedere anche attività di autorevisione/ correzione tra pari nei lavori di gruppo, con l'obiettivo di rendere il processo di apprendimento il più naturale possibile ed evitare l'innalzarsi del filtro affettivo (Filer 2017). Come parziale soluzione a tale problematica, abbiamo proposto delle attività da svolgere fra pari nei moduli 'Workshop' e 'Forum' di Moodle, come ad esempio, esercizi di caccia all'errore con correzione collaborativa. Nel feedback sono inoltre importanti le caratteristiche di quantità e qualità: non tutti gli interventi di commento presentano infatti gli stessi livelli di efficacia. Se ad esempio uno studente riceve solo feedback relativi a possibili migliorie si sente non apprezzato per quanto prodotto autonomamente nella lingua target (LT) e potrebbe vedere ridursi la propria motivazione all'apprendimento (*ibid.*, 116). Docente e apprendente dovrebbero condividere un codice che consenta ad entrambi di comprendere il contenuto e almeno parte degli intenti del commento proposto come feedback, aspetto che però risulta evidentemente complesso da realizzare sulla piattaforma Moodle, per la mancanza di strumenti di revisione del testo, simili a quelli presenti in altri strumenti di scrittura. Il solo commento di revisione potrebbe non essere sufficiente: come già esplicitato sopra, infatti, sarebbe consigliabile proporre un feedback atto a stimolare la riflessione metalinguistica anche a livelli di competenza base. Sarebbe in definitiva auspicabile che il feedback formativo offerto in ambito online fosse

- fornito o comunque guidato dal docente;
- rilevante, tempestivo (cioè fornito al momento giusto) e specifico per lo specifico momento del percorso di apprendimento;
- esplicito e chiaro nella descrizione;
- privo di tecnicismi.

Un altro punto su cui è importante riflettere è la tempistica con cui deve essere offerto feedback formativo agli apprendenti affinché si possa ricreare in piattaforma un ambiente il più prossimo possibile ad una classe in presenza. Nell'esperienza descritta nel presente articolo è stata maturata la consapevolezza che, per tenere alta la motivazione e la partecipazione alle differenti attività online (Taskiran and Yazici 2021, 109),

[Lingue Culture Mediazioni / Languages Cultures Mediation – 10 \(2023\) 1](https://www.ledonline.it/index.php/LCM-Journal) https://www.ledonline.it/LCM-Journal/ - Online issn 2421-0293 - Print issn 2284-1881

è fondamentale che lo studente si senta assistito e supportato in maniera costante: per tale ragione al feedback differito sono state preferite, tra le alternative offerte dalla piattaforma Moodle, le modalità di feedback immediato (anche con Certainty-Based Marking – CBM) e metodo adattativo senza penalità, che verranno descritte in dettaglio a seguire e che favoriscono la percezione di una maggiore vicinanza del tutor o del docente. Unitamente a questo, inoltre, poiché l'obiettivo prioritario è stato l'avanzamento nell'apprendimento e non la verifica dell'avvenuta acquisizione, nei quiz, è stata attivata l'impostazione che consente tentativi illimitati.

### 3.2.2. Impostare le opzioni di revisione in relazione al feedback

Prima di mostrare in dettaglio le varie tipologie di feedback offerte dalla piattaforma Moodle, riteniamo opportuno mostrare come impostare le opzioni di revisione in relazione al feedback stesso. Accedendo alla voce sottostante a 'Comportamento domanda' denominata 'Opzioni di revisione', dove si trovano le impostazioni che regolano le informazioni che gli utenti potranno visualizzare dopo aver tentato il quiz, il docente incontrerà una serie di caselle da spuntare, necessarie al corretto funzionamento dei feedback (*Fig. 1*).

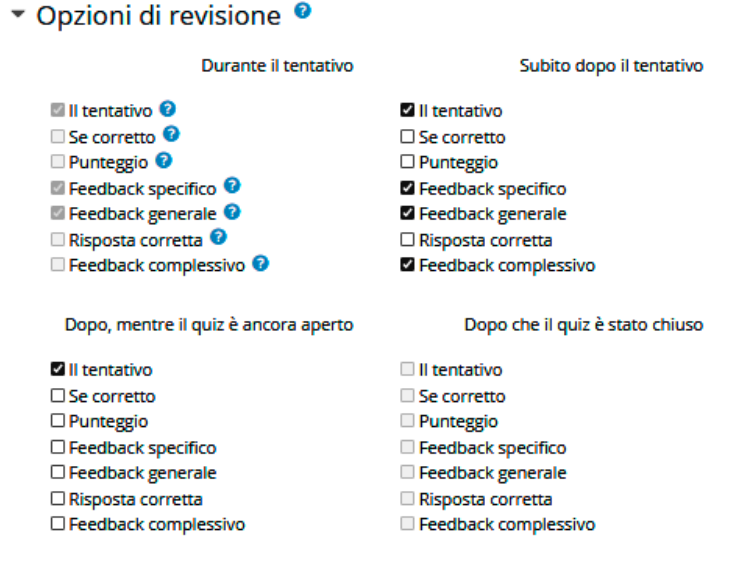

*Figura 1. – Impostare le opzioni di revisione in base al feedback.*

[Lingue Culture Mediazioni / Languages Cultures Mediation – 10 \(2023\) 1](https://www.ledonline.it/index.php/LCM-Journal) https://www.ledonline.it/LCM-Journal/ - Online issn 2421-0293 - Print issn 2284-1881

All'interno di questa voce i feedback vengono suddivisi non più in base alle specifiche opzioni di utilizzo bensì in base alla loro relazione con le singole risposte fornite dallo studente. Le tipologie di feedback che il docente potrà selezionare, anche contemporaneamente, sono dunque tre: 'Feedback specifico', 'Feedback generale' e 'Feedback complessivo'. Quest'ultimo, relativo al quiz in generale, che può essere utilizzato dal docente per fare un commento generico al test (ad esempio relazionato al punteggio ottenuto dallo studente), non potrà essere attivato per le caselle sottostanti all'opzione 'Durante il tentativo' (*Fig. 2*).

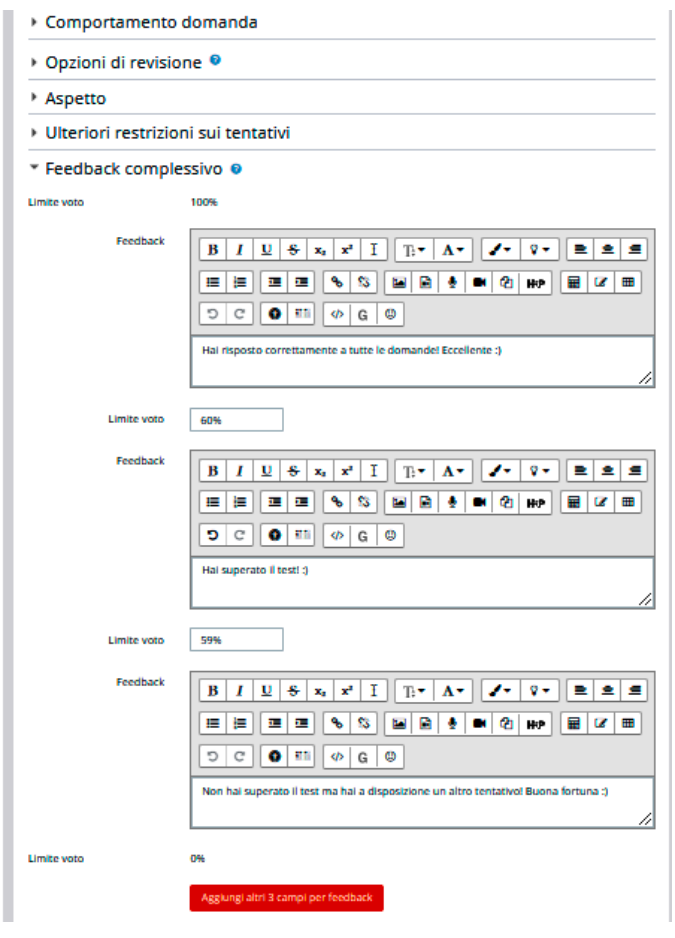

*Figura 2. – 'Feedback complessivo'.*

[Lingue Culture Mediazioni / Languages Cultures Mediation – 10 \(2023\) 1](https://www.ledonline.it/index.php/LCM-Journal) https://www.ledonline.it/LCM-Journal/ - Online issn 2421-0293 - Print issn 2284-1881

I feedback di tipo 'generale' o 'specifico' sono invece correlati alle singole domande contenute nel quiz (Fernando 2020). Per 'Feedback generale' si intende la funzione che consente al docente di inserire un commento generico da associare ad una singola domanda come ad esempio 'la risposta corretta è l'opzione a.'; si parla invece di 'Feedback specifico' per indicare la funzione che permette al docente di creare un commento diverso per ognuna delle possibili risposte fornite dagli studenti, come, ad esempio, nel caso di una domanda a scelta multipla, dove potremo avere un commento specifico per ogni singola opzione di risposta. Al fine di associare ad una o più domande entrambe le tipologie di feedback appena menzionate sarà necessario accedere al quiz, modificare le impostazioni della singola domanda cliccando sul simbolo dell'ingranaggio posto in alto a destra nella barra orizzontale dei comandi e, dal menu a tendina che sarà apparso, selezionare l'opzione 'Modifica quiz' per poi aggiungere o modificare una singola domanda già esistente. Ipotizzando di aggiungere una domanda a scelta multipla: sotto la casella dedicata all'inserimento del testo della domanda, il docente incontrerà lo spazio adibito all'inserimento del 'Feedback generale' (*Fig. 3*); ancora più in basso, alla sezione 'Risposte', il docente avrà invece la possibilità di inserire i differenti feedback specifici (*Fig. 4*) da associare ad ogni opzione di risposta.

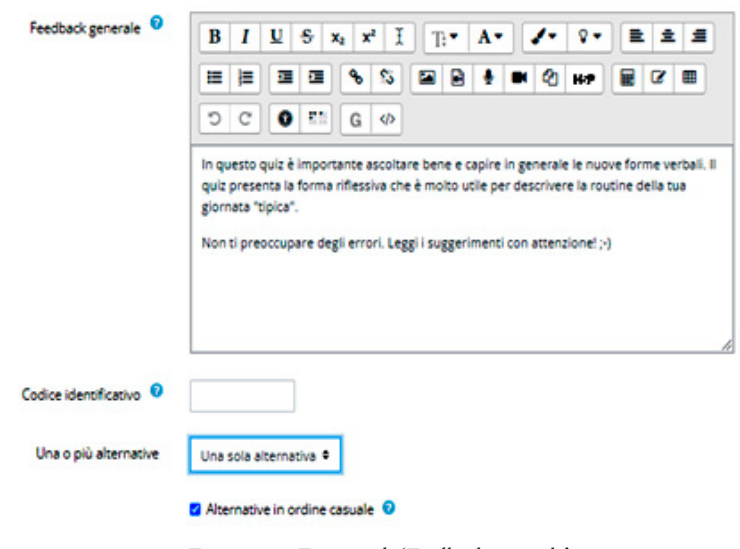

*Figura 3. – Esempio di 'Feedback generale'.*

[Lingue Culture Mediazioni / Languages Cultures Mediation – 10 \(2023\) 1](https://www.ledonline.it/index.php/LCM-Journal) https://www.ledonline.it/LCM-Journal/ - Online issn 2421-0293 - Print issn 2284-1881

\* Risposte

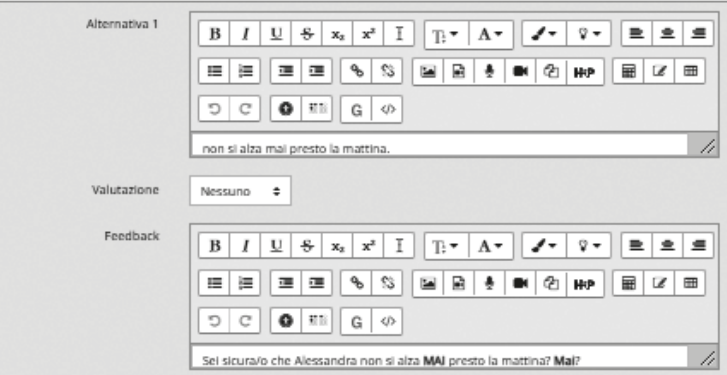

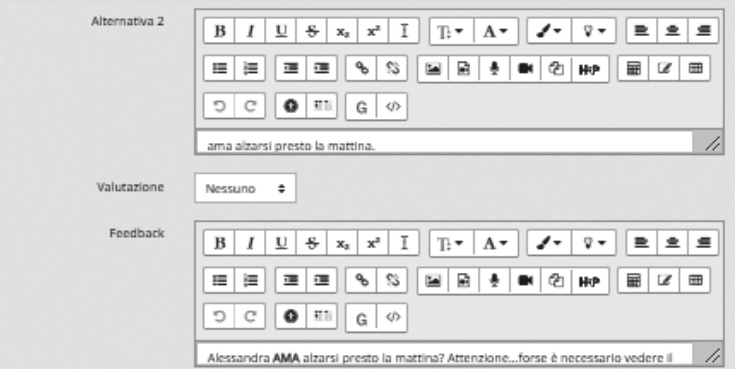

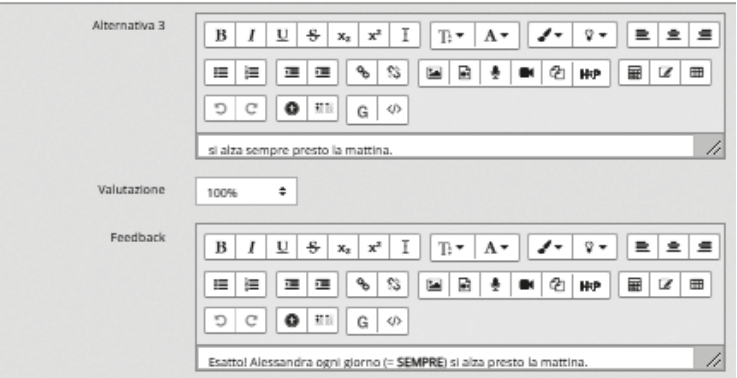

*Figura 4. – I vari 'Feedback specifici' all'interno di una domanda.*

[Lingue Culture Mediazioni / Languages Cultures Mediation – 10 \(2023\) 1](https://www.ledonline.it/index.php/LCM-Journal) https://www.ledonline.it/LCM-Journal/ - Online issn 2421-0293 - Print issn 2284-1881

### 3.2.3. Come impostare il feedback formativo nei quiz di Moodle

Il modulo 'Quiz' prevede una serie di impostazioni sulle quali il docente può intervenire (alla voce 'Quiz' / 'Impostazioni' / 'Comportamento domanda') al fine di scegliere la tipologia di feedback desiderata e di configurare la modalità di utilizzo dello stesso a seconda delle necessità. Le varie possibilità sono elencate in un menu a tendina visibile e consultabile alla voce 'Comportamento della domanda'. Le immagini che seguono sono tratte dall'Unità 8 del corso di lingua italiana di livello A1 al quale si fa riferimento nel presente contributo. La prima tipologia è quella del 'Feedback differito' mediante il quale lo studente riceve il feedback e la valutazione solo una volta completati tutti gli item e dopo aver inviato il quiz (*Fig. 5*).

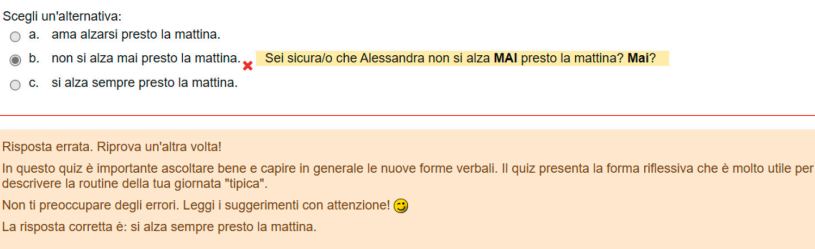

*Figura 5. – 'Feedback differito'.*

La seconda tipologia (*Fig. 6*) è quella del 'Feedback differito con CBM' (Certainty-Based Marking). L'apprendente, nel selezionare una risposta corretta, è qui chiamato anche ad indicare se è sicuro o meno che la risposta sia corretta e, così facendo, si attiva un meccanismo di riflessione che potrebbe portarlo a rivalutare il proprio intervento, concentrandosi sulla correttezza e l'appropriatezza della risposta fornita. Le autrici di questo contributo ritengono che tale possibilità sia favorita dall'ambiente asincrono nel quale lo studente si trova ad agire, privo dello stress e delle tempistiche imposte dai ritmi dei corsi in presenza. Lo studente, nell'autovalutare la propria competenza nella comprensione dell'ascolto, è chiamato ad essere parte maggiormente attiva e consapevole del processo di apprendimento.

[Lingue Culture Mediazioni / Languages Cultures Mediation – 10 \(2023\) 1](https://www.ledonline.it/index.php/LCM-Journal) https://www.ledonline.it/LCM-Journal/ - Online issn 2421-0293 - Print issn 2284-1881

#### Guarda il video e scegli la risposta corretta.

#### Alessandra

Scegli un'alternativa: O a. ama alzarsi presto la mattina. b. si alza sempre presto la mattina. O c. non si alza mai presto la mattina. Annulla la scelta Confidenza @: ®C=1 (Poco sicuro: <67%) OC=2 (Medio: >67%) OC=3 (Abbastanza sicuro: >80%)

*Figura 6. – 'Feedback differito con CBM' (Certainty-Based Marking).*

La terza tipologia prende il nome di 'Feedback immediato'. Attivando tale impostazione, dopo ogni singola risposta lo studente può cliccare l'invio e ricevere immediatamente una valutazione e/o un feedback senza poter modificare la risposta inviata. Le opzioni di revisione, affinché lo studente riceva un feedback immediato, devono prevedere che durante il tentativo l'apprendente riceva feedback e risposta corretta. Selezionando, invece, l'opzione 'Feedback immediato con CBM' (Certainty-Based Marking), come nel 'Feedback differito con CBM' (Certainty-Based Marking) descritto precedentemente, si chiede di autovalutare la propria sicurezza e competenza nella risposta fornita prima dell'invio a cui seguono un commento immediato e la risposta corretta. Segue poi l'impostazione 'Feedback interattivo con tentativi multipli' che consente allo studente, dopo aver inviato una risposta e letto il feedback, di poter ritentare. È possibile impostare il feedback su dei suggerimenti per facilitare nell'avvicinamento alla soluzione (*Fig. 7*).

#### Guarda il video e scegli la risposta corretta.

#### Alessandra

Scegli un'alternativa:

- a. ama alzarsi presto la mattina.
- b. si alza sempre presto la mattina.
- C. non si alza mai presto la mattina. X Attenzione...sei sicura/o?

*Figura 7. – 'Feedback interattivo con tentativi multipli'.*

[Lingue Culture Mediazioni / Languages Cultures Mediation – 10 \(2023\) 1](https://www.ledonline.it/index.php/LCM-Journal) https://www.ledonline.it/LCM-Journal/ - Online issn 2421-0293 - Print issn 2284-1881

Una volta che lo studente ha risposto correttamente alla domanda, non può più modificare la sua risposta. Una volta che lo studente ha sbagliato troppe volte la domanda, l'item viene semplicemente valutato sbagliato (o parzialmente corretto) e gli viene quindi mostrato il relativo feedback senza possibilità di ulteriori tentativi e/o modifiche. È possibile anche inserire feedback diversi per ogni prova che lo studente sostiene. Il numero di tentativi che lo studente ha a disposizione corrisponde al numero di suggerimenti impostati nella domanda a cui ne va aggiunto uno.

Sempre nella *Figura 7* si può vedere il compito richiesto allo studente, ovvero guardare un video e rispondere a domande a scelta multipla ('la risposta corretta è la b.') e come, mediante il feedback specifico, venga segnalato il problema cercando di favorire il coinvolgimento dello studente a trovare una soluzione. Nella *Figura 8* è indicato invece il secondo suggerimento fornito: "Ama realmente alzarsi presto la mattina?".

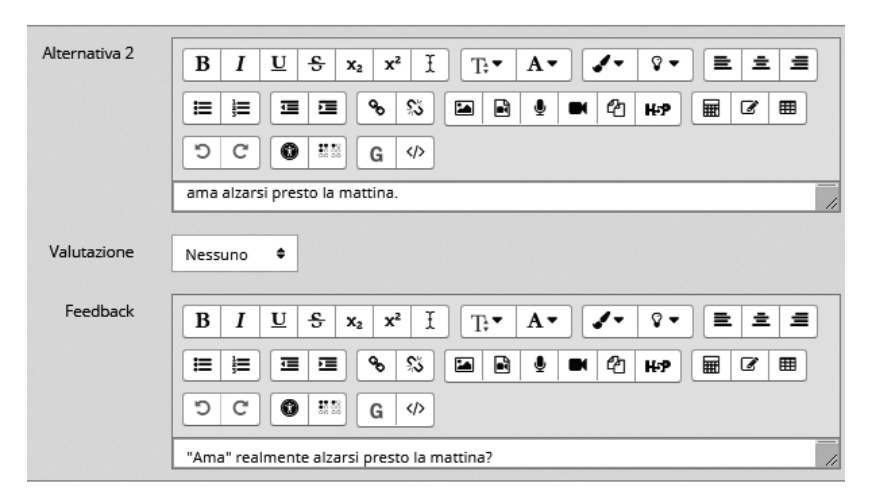

*Figura 8. – Suggerimento come feedback specifico' nella modalità 'Feedback interattivo con tentativi multipli'.*

Affinché sia visibile solo il feedback e non la risposta corretta, l'impostazione delle opzioni di revisione deve essere come mostrato in *Figura 9*.

Alla segnalazione della risposta errata è associato un incoraggiamento al miglioramento tramite 'Feedback generale': "Mi dispiace, non va bene. Guarda e ascolta meglio" (*Fig. 10*).

Nella *Figura 11* si legge ancora il feedback specifico "Bravissima/o! Si alza tutte le mattine. Corretto!", reazione alla risposta corretta.

[Lingue Culture Mediazioni / Languages Cultures Mediation – 10 \(2023\) 1](https://www.ledonline.it/index.php/LCM-Journal) https://www.ledonline.it/LCM-Journal/ - Online issn 2421-0293 - Print issn 2284-1881

| $\cdot$ Opzioni di revisione $\bullet$     |                             |                                      |                                 |
|--------------------------------------------|-----------------------------|--------------------------------------|---------------------------------|
| Durante il tentativo                       | Subito dopo il tentativo    | Dopo, mentre il quiz è ancora aperto | Dopo che il quiz è stato chiuso |
| $\blacksquare$ Il tentativo $\blacksquare$ | Il tentativo                | Il tentativo                         | Il tentativo                    |
| $\Box$ Se corretto $\Box$                  | Se corretto                 | Se corretto                          | Se corretto                     |
| Punteggio 2                                | Punteggio                   | Punteggio                            | Punteggio                       |
| Peedback specifico                         | <b>Z</b> Feedback specifico | Peedback specifico                   | <b>Feedback specifico</b>       |
| Peedback generale                          | Peedback generale           | Peedback generale                    | Feedback generale               |
| Risposta corretta                          | Risposta corretta           | Risposta corretta                    | Risposta corretta               |
| Feedback complessivo                       | Peedback complessivo        | P Feedback complessivo               | Feedback complessivo            |

*Figura 9. – Impostazione per rendere visibile solo il feedback e non la risposta corretta.*

| Guarda il video e scegli la risposta corretta.                                                     |  |  |
|----------------------------------------------------------------------------------------------------|--|--|
| Alessandra                                                                                         |  |  |
|                                                                                                    |  |  |
| Scegli un'alternativa:                                                                             |  |  |
| a. non si alza mai presto la mattina.                                                              |  |  |
| b. si alza sempre presto la mattina.<br>$\circ$                                                    |  |  |
| c. ama alzarsi presto la mattina. "Ama" realmente alzarsi presto la mattina?<br>۰                  |  |  |
|                                                                                                    |  |  |
| Risposta errata.                                                                                   |  |  |
| Mi dispiace, non va bene. Guarda e ascolta meglio :-)                                              |  |  |
| Riprova                                                                                            |  |  |
| Figura 10. - Incoraggiamento mediante 'Feedback generale'.                                         |  |  |
|                                                                                                    |  |  |
| Scegli un'alternativa:<br>a. non si alza mai presto la mattina.<br>$\circ$                         |  |  |
| b. si alza sempre presto la mattina. Bravissima/o! Si alza presto tutte le mattine. Corretto!<br>۰ |  |  |
| c. ama alzarsi presto la mattina.                                                                  |  |  |
|                                                                                                    |  |  |

*Figura 11. – 'Feedback specifico' per la risposta corretta.*

Risposta corretta.

Con il feedback 'adattativo' e 'adattativo (senza penalità)', invece, si consente agli studenti di provare a rispondere più volte prima di andare avanti e passare all'item successivo (*Fig. 12*). Il 'Feedback adattivo' sottrae punti ad ogni tentativo svolto, mentre il 'Feedback adattivo (senza penalità)' non toglie punti: quindi lo studente può riprovare più volte senza che risulti penalizzato a livello di punteggio finale. Per potere usare il feedback 'adattativo' e 'adattativo senza penalità' è necessario impostare le opzioni di revisione come da immagine sotto (*Fig. 13*).

[Lingue Culture Mediazioni / Languages Cultures Mediation – 10 \(2023\) 1](https://www.ledonline.it/index.php/LCM-Journal) https://www.ledonline.it/LCM-Journal/ - Online issn 2421-0293 - Print issn 2284-1881

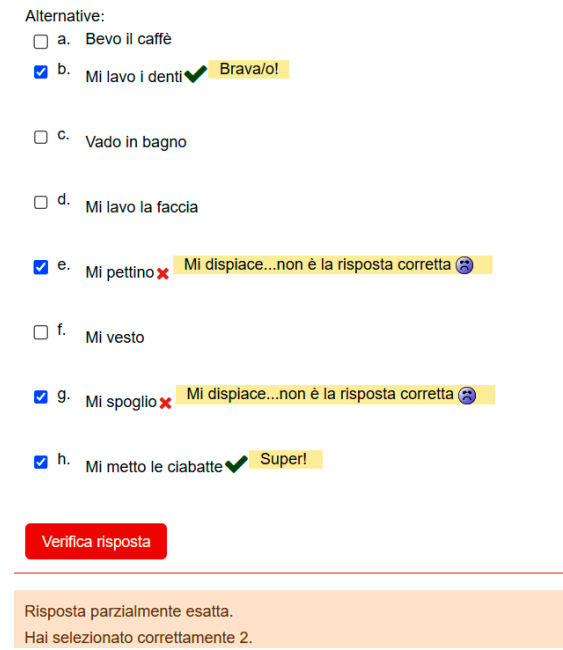

*Figura 12. – Feedback 'adattativo' e 'adattativo (senza penalità)'.*

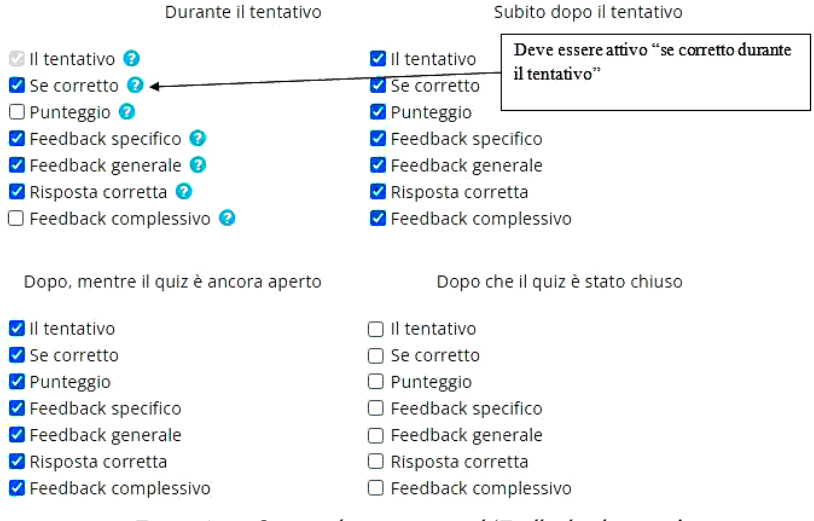

*Figura 13. – Opzioni di revisione per il 'Feedback adattativo'.*

[Lingue Culture Mediazioni / Languages Cultures Mediation – 10 \(2023\) 1](https://www.ledonline.it/index.php/LCM-Journal) https://www.ledonline.it/LCM-Journal/ - Online issn 2421-0293 - Print issn 2284-1881 Alle sei tipologie di feedback automatici appena elencate se ne aggiunge una settima che è però di tipo manuale. Tale tipologia, generalmente utilizzata per valutare 'il componimento', può tuttavia essere associata a qualsiasi domanda contenuta nel quiz. Sebbene sia meno vantaggiosa rispetto ai feedback automatici in quanto richiede un maggior dispendio di tempo da parte del docente, rappresenta la tipologia più flessibile e personalizzabile fra quelle disponibili all'interno della piattaforma Moodle. Una volta consegnato e inviato il quiz, lo studente riceve solo il feedback generale (*Fig. 14*) e non quello specifico che arriverà una volta che l'insegnante avrà valutato manualmente le risposte.

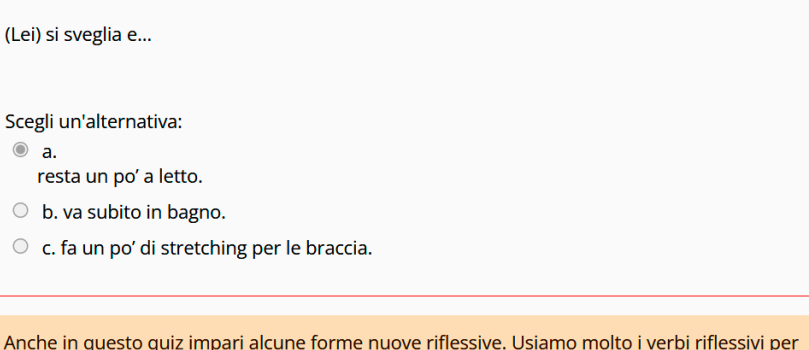

descrivere le azioni che facciamo la mattina presto.

*Figura 14. – 'Feedback generale' per 'Feedback valutato manualmente'.*

## 3.3. *Esempi di utilizzo del feedback nel corso online di lingua italiana A1*

Tra le varie possibilità di feedback presentate in precedenza si intende riflettere in maniera più dettagliata su alcuni esempi, sempre tratti dal corso di lingua italiana A1 tenuto presso il Centro Linguistico d'Ateneo dell'Università degli Studi di Perugia, che riteniamo maggiormente interessanti al fine di migliorare la percezione di interazione degli studenti con i materiali online. Si ricorda che per accedere alle impostazioni del feedback, è necessario accedere alle impostazioni del 'Quiz' e selezionare 'Comportamento domanda' (*Fig. 15*).

[Lingue Culture Mediazioni / Languages Cultures Mediation – 10 \(2023\) 1](https://www.ledonline.it/index.php/LCM-Journal) https://www.ledonline.it/LCM-Journal/ - Online issn 2421-0293 - Print issn 2284-1881

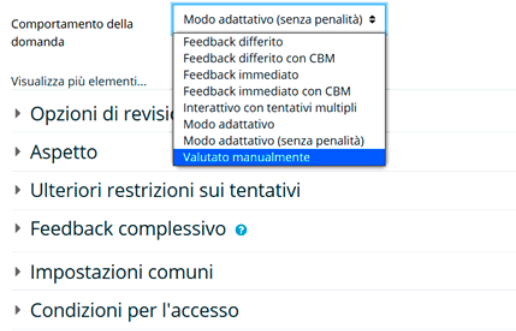

*Figura 15. – Come selezionare i differenti tipi di feedback.*

Elenchiamo a seguire le opzioni relative ai feedback formativi che stimolano la riflessione ritenuti più utili ai fini del corso qui presentato:

- 1. feedback differito con CBM (Certainty-Based Marking);
- 2. feedback immediato con CBM (Certainty-Based Marking);
- 3. feedback interattivo con tentativi multipli;
- 4. feedback adattativo e adattativo (senza penalità);
- 5. feedback differito.

Nelle opzioni 1 e 2 si richiede all'apprendente di stimare ed esprimere la propria sicurezza in merito alla risposta fornita. Si ritiene pertanto che tali opzioni possano favorire, mediante l'autovalutazione, l'acquisizione di una migliore consapevolezza della propria interlingua.

#### ▼ Opzioni di revisione <sup>●</sup>

| Durante il tentativo                     | Subito dopo il tentativo        |
|------------------------------------------|---------------------------------|
| <b>Ell tentativo</b> <sup>O</sup>        | <b>Z</b> Il tentativo           |
| $\Box$ Se corretto $\Theta$              | Se corretto                     |
| Punteggio <sup>O</sup>                   | Punteggio                       |
| <b>Z</b> Feedback specifico <sup>2</sup> | <b>2</b> Feedback specifico     |
| <b>Z</b> Feedback generale <b>O</b>      | P Feedback generale             |
| □ Risposta corretta <sup>●</sup>         | Risposta corretta               |
| $\Box$ Feedback complessivo $\Theta$     | □ Feedback complessivo          |
| Dopo, mentre il quiz è ancora aperto     | Dopo che il quiz è stato chiuso |
| <b>Z</b> Il tentativo                    | □ Il tentativo                  |
| Se corretto                              |                                 |
|                                          | □ Se corretto                   |
| Punteggio                                | <b>Punteggio</b>                |
| <b>Z</b> Feedback specifico              | $\Box$ Feedback specifico       |
| <b>Z</b> Feedback generale               | □ Feedback generale             |
| Risposta corretta                        | Risposta corretta               |

*Figura 16. – Impostazioni delle opzioni di revisione.*

[Lingue Culture Mediazioni / Languages Cultures Mediation – 10 \(2023\) 1](https://www.ledonline.it/index.php/LCM-Journal) https://www.ledonline.it/LCM-Journal/ - Online issn 2421-0293 - Print issn 2284-1881 Le opzioni di revisione vanno impostate come indicato nella *Figura 16*. Durante il tentativo devono poter comparire infatti sia il feedback specifico, legato alla risposta data, sia il feedback generale, uguale per tutti gli studenti (*Fig. 17*).

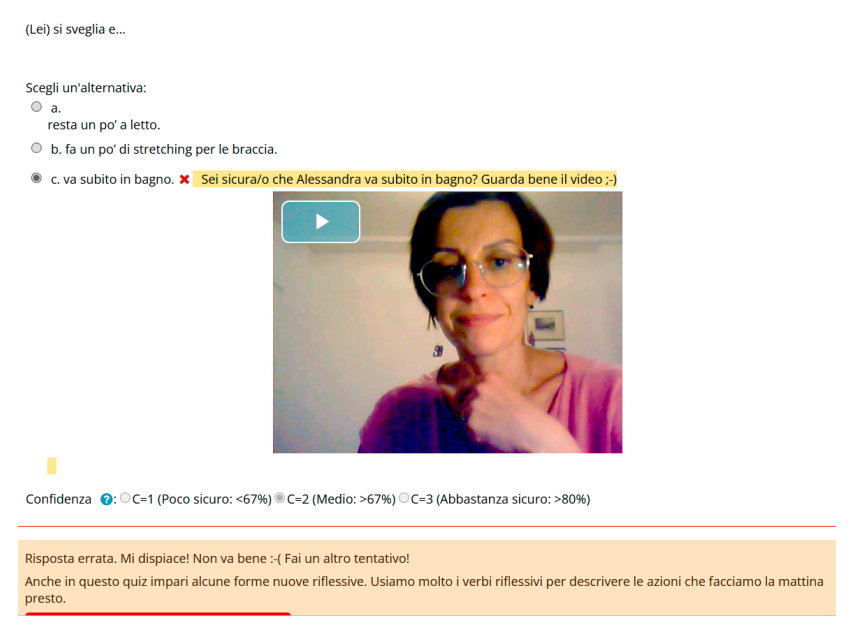

*Figura 17. – Feedback specifico e generale.*

Il quiz prevede la visione di un video e mira ad esercitare l'abilità di comprensione orale con risposte a scelta multipla (*Fig. 18*). Mediante l'utilizzo del 'Feedback differito con CBM' si offre allo studente la possibilità di indicare, mediante la selezione di una o più alternative da una lista data, anche il grado di sicurezza con cui risponde ('Feedback differito con CBM').

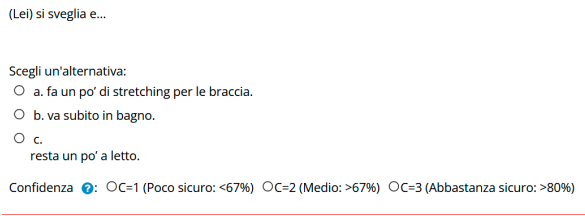

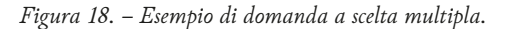

[Lingue Culture Mediazioni / Languages Cultures Mediation – 10 \(2023\) 1](https://www.ledonline.it/index.php/LCM-Journal) https://www.ledonline.it/LCM-Journal/ - Online issn 2421-0293 - Print issn 2284-1881 L'apprendente seleziona la risposta ritenuta corretta e allo stesso tempo autovaluta la propria sicurezza nel fornire tale scelta. Nel caso di 'Feedback differito con CBM' non compare il pulsante 'Verifica risposta' che, invece, è presente selezionando 'Feedback immediato con CBM' (*Fig. 19*). In quest'ultimo caso, quindi, una volta premuto il pulsante 'Verifica risposta', compariranno, accanto alla selezione, il 'Feedback specifico' e, in basso sotto la domanda e la risposta data, il 'Feedback generale' (*Fig. 20*).

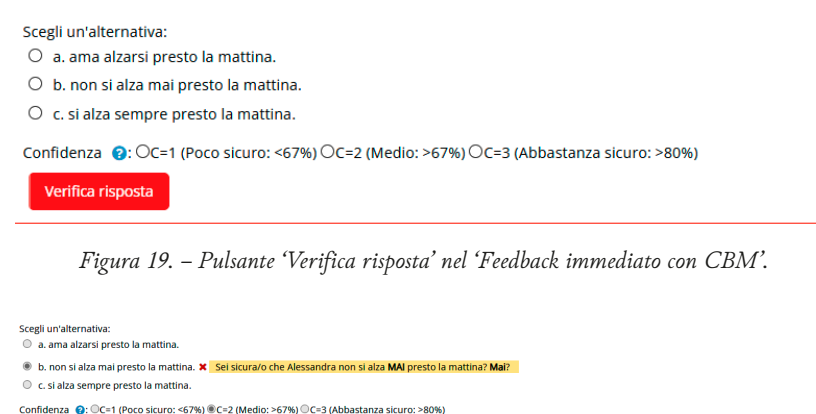

Risposta errata. Riprova un'altra volta! In questo quiz è importante ascoltare bene e capire in generale le nuove forme verbali. Il quiz presenta la forma riflessiva che è molto utile per descrivere la routine della tua giornata "tinica" Non ti preoccupare degli errori. Leggi i suggerimenti con attenzione! :-) Riprova con una domanda simile a questa

*Figura 20. – 'Feedback specifico' e 'Feedback generale' nel 'Feedback immediato con CBM'.*

Impostando lo stesso feedback come 'differito', i commenti specifici e generali vengono visualizzati dopo l'invio del quiz da parte dello studente. Il feedback 'interattivo con tentativi multipli', invece, come già descritto precedentemente, consente allo studente di riprovare ripetutamente con possibilità di verifica immediata fino alla risposta corretta. La valutazione del suo risultato sarà però influenzata dal numero di tentativi e dalle risposte errate. Una volta selezionata la risposta corretta, lo studente non potrà più modificare la sua scelta. Avvalendosi quindi dei primi due feedback, 'Feedback differito con CBM' (Certainty-Based Marking)" e 'Feedback immediato con CBM' (Certainty-Based Marking)", si favorisce maggiormente la riflessione sulla lingua e pertanto troviamo molto utile tale impostazione in un contesto di insegnamento e di apprendimento con classi mistilingue con prevalenza di lingue madri

[Lingue Culture Mediazioni / Languages Cultures Mediation – 10 \(2023\) 1](https://www.ledonline.it/index.php/LCM-Journal) https://www.ledonline.it/LCM-Journal/ - Online issn 2421-0293 - Print issn 2284-1881

tipologicamente vicine alla lingua italiana. In caso di distanza tipologica, infatti, si potrebbe incorrere nel rischio di scoraggiare lo studente, proponendo un compito troppo ambizioso e complesso per il livello del corso (A1). Un altro limite di tale tipologia di feedback (CBM) è legata alla valutazione del quiz. Il voto assegnato da Moodle coincide con il totale dei punti assegnati, scalato rispetto a un valore nominale per l'intero quiz. A volte con CBM il voto può risultare fino a tre volte più alto (se tutte le risposte sono corrette). Per visionare i risultati in trentesimi basterà accedere al registro valutatore dove non comparirà la valutazione CBM. Riteniamo invece che l'impostazione 'interattivo con tentativi multipli' sia applicabile ai più vari gruppi classe, ovvero formati da apprendenti con lingue madri anche molto lontane dalla lingua target (nel nostro caso l'italiano), proprio perché mira maggiormente al miglioramento attraverso la possibilità di ritentare. Andranno impostate le penalità in modo da ridurre al minimo il senso di frustrazione in caso di errore. Lo studente sarà quindi chiamato a gestire i propri tentativi decidendo se perseguire accuratezza e correttezza nelle proprie scelte, meccanismo che si innesca anche nella comunicazione reale quando si prova ad autocorreggersi una volta rilevata una forma non accettabile. Nel caso di un'interazione reale si cercherebbe anche l'approvazione da parte di un eventuale interlocutore nativo (o nell'ambito di un contesto comunicativo spontaneo), eventualità che in Moodle, purtroppo, non può avvenire. Invece, il limite di tale tipo di impostazione del feedback è rappresentato dalla rilevazione dei tentativi falliti. Nel corso di italiano A1, proprio per quest'ultima ragione, abbiamo preferito non usare tale impostazione poiché la finalità dei quiz proposti non è valutativa, ma incentrata sulla progressione nell'acquisizione. Infine, i feedback adattativo e adattativo (senza penalità) sono tipologicamente paragonabili a quelli con CBM, ma senza la richiesta di autovalutazione, mentre il feedback differito prevede un commento dopo che il quiz è stato svolto, inviato e valutato.

#### 4. Considerazioni sull'utilizzo del feedback nel corso online di lingua italiana A1

La caratteristica comune ai differenti tipi di feedback presentati è quella di creare una cortina di protezione del filtro affettivo in quanto è consentito allo studente di ritentare più volte il compito. Riteniamo quindi che tali funzioni di Moodle possano essere molto utili e proficue nei corsi

[Lingue Culture Mediazioni / Languages Cultures Mediation – 10 \(2023\) 1](https://www.ledonline.it/index.php/LCM-Journal) https://www.ledonline.it/LCM-Journal/ - Online issn 2421-0293 - Print issn 2284-1881

in cui sia prioritario l'apprendimento e non la verifica. Dal punto di vista operativo, nel feedback complessivo, sempre con l'intento di ricreare un ambiente di apprendimento il più possibile prossimo a quello di una classe reale, quindi in presenza, si è preferito generare feedback generali nella forma di brevi video nei quali l'insegnante mostra il suo apprezzamento per il lavoro svolto, per il risultato ottenuto e dà consigli su come proseguire nello studio. È infatti ormai riconosciuto come l'uso di video nell'ambito del feedback formativo favorisca il coinvolgimento degli studenti e la conseguente maggiore motivazione. Il video può essere inoltre rivisto più volte, moltiplicando la possibilità fornita allo studente di ricevere l'assistenza del proprio docente (o tutor) durante l'apprendimento (Crook *et al.* 2011) e, più in generale, l'immagine svolge un ruolo di mediatore della motivazione particolarmente efficace nella stimolazione e il miglioramento dell'apprendimento (Panciroli e Macaudab 2019). Si ritiene in conclusione che il feedback, sia nella forma scritta, sia in modalità video dovrebbe essere il più possibile:

- chiaro e comprensibile;
- pertinente;
- indirizzato verso la risposta corretta, senza essere prioritariamente focalizzato sull'errore;
- accettabile (Hubackova 2016, 317), ovvero incoraggiante e positivo per favorire l'aumento della motivazione intrinseca;
- oggettivo (Hubackova 2016, 317), quindi incentrato solo sulla valutazione della singola performance dell'apprendente;
- configurarsi come 'feed back', ma anche 'feed forward' e 'feed up' per favorire l'avanzamento dell'apprendimento attraverso la riflessione, la correzione dell'errore e lo sviluppo di nuove competenze.

Sulla base di Rice (2006, 272) abbiamo ritenuto inoltre utile compilare una tabella riassuntiva (*Tab. 1*).

Al fine di verificare l'efficacia degli interventi operati sulla funzione feedback, è intenzione delle autrici somministrare agli studenti che si iscriveranno alle future edizioni del corso online di lingua italiana A1 due quiz identici tratti dall'unità 8 del corso, uno con feedback differito e l'altro con feedback immediato con CBM unitamente ad un questionario di valutazione. Gli obiettivi saranno:

- riflettere su come sarà rilevata e percepita da parte degli apprendenti la presenza del docente o del tutor nei quiz, unitamente all'efficacia percepita del feedback;
- valutare il ruolo della funzione feedback come facilitatore del processo di apprendimento in contesto online;

[Lingue Culture Mediazioni / Languages Cultures Mediation – 10 \(2023\) 1](https://www.ledonline.it/index.php/LCM-Journal) https://www.ledonline.it/LCM-Journal/ - Online issn 2421-0293 - Print issn 2284-1881

• comprendere se la funzione 'Feedback' possa contribuire a migliorare l'ambiente stesso di apprendimento e la motivazione a frequentare corsi di lingua in auto-apprendimento assistito.

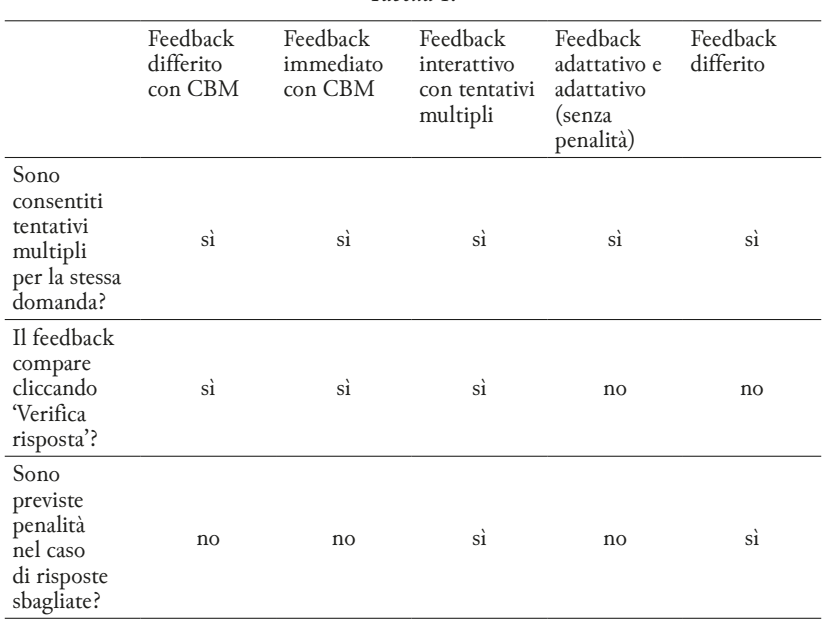

*Tabella 1.*

Con un ulteriore questionario dedicato, inoltre, sarebbe anche interessante andare ad esplorare ed indagare la tipologia di feedback attesa dagli apprendenti e le sue eventuali caratteristiche.

#### 5. Conclusioni

In un contesto come quello odierno, dove la didattica mira sempre di più a promuovere una partecipazione attiva dell'allievo nel processo di apprendimento, con l'insegnante che non trasmette più il sapere in modo unidirezionale, ma che assume il ruolo di facilitatore, si è cercato di fornire, a docenti e formatori, degli strumenti che si spera possano risultare utili in quanto applicabili a contesti online, di didattica a distanza e in particolar modo spendibili nell'erogazione di corsi in modalità asincrona.

[Lingue Culture Mediazioni / Languages Cultures Mediation – 10 \(2023\) 1](https://www.ledonline.it/index.php/LCM-Journal) https://www.ledonline.it/LCM-Journal/ - Online issn 2421-0293 - Print issn 2284-1881

Al centro della nostra riflessione si collocano la piattaforma Moodle e le sue molteplici potenzialità. Tra quest'ultime si è scelto di porre il focus su uno specifico strumento che prende il nome di 'Feedback' all'interno dei moduli 'Quiz' e 'Forum' e che, nell'ottica delle autrici, permette di sopperire ad inevitabili mancanze comunicative in cui si incorre andando ad operare in contesti di insegnamento non presenziali. Una particolare attenzione è stata dedicata alla componente affettivo-emozionale che, come ormai ampiamente noto fra gli 'addetti ai lavori', gioca un ruolo di fondamentale importanza all'interno del processo di apprendimento. Al fine di riassumere tale visione della didattica, condivisa dalle autrici, si è scelto di citare le parole di Falcinelli, Gaggioli e Capponi (2016, 2):

L'esistenza di una relazione di fiducia, di rispetto e attenzione tra i partner dell'azione didattica, la disponibilità del docente a mettersi dal punto di vista dell'allievo a cercare di capire come egli vede il mondo, ad apprezzare adeguatamente gli sforzi conoscitivi che egli fa senza stigmatizzare gli insuccessi sono condizioni primarie per la riuscita dell'intervento didattico.

Forti dell'esperienza maturata nelle diverse edizioni del corso di lingua italiana A1, erogato in modalità prevalentemente asincrona e dedicato a studenti Erasmus Incoming, è stato possibile apportare numerose migliorie alla versione proposta durante l'ultimo anno accademico e dar frutto al presente elaborato che, ci preme di sottolineare, non ha in alcun modo la pretesa di essere prescrittivo o esaustivo circa l'argomento ma che si limita a descrivere e condividere un'esperienza.

Quanto si è potuto osservare durante le precedenti edizioni del corso di italiano A1, erogate esclusivamente in modalità asincrona e che prevedevano una completa autonomia dello studente senza che vi fosse alcuna interazione con il docente, è stato il rapido venir meno della motivazione allo studio ed un alto tasso di abbandono. Ciò ha portato a riflettere su alcune possibilità che permettessero di conservare sì la modalità online e asincrona ma di simulare al contempo, quanto più possibile, la vicinanza del docente, riscontrabile in un normale contesto presenziale. Fra i diversi fattori che concorrevano all'insuccesso di molti studenti, quello che si è riscontrato essere maggiormente rilevante ai fini del mantenimento della motivazione e del piacere allo studio era la scarsa consapevolezza da parte del discente circa i propri errori e la mancanza di una guida verso il raggiungimento della forma corretta. È in tal ottica che il feedback con CBM (Certainty-Based Marking), di cui si è ampiamente parlato nel corso del presente elaborato, si è rivelato essere un'ottima strategia al fine di sopperire a tale mancanza e anche al fine di incentivare lo studente

[Lingue Culture Mediazioni / Languages Cultures Mediation – 10 \(2023\) 1](https://www.ledonline.it/index.php/LCM-Journal) https://www.ledonline.it/LCM-Journal/ - Online issn 2421-0293 - Print issn 2284-1881

a ritentare più volte uno stesso esercizio, spingendolo a riflettere sul proprio errore e guidandolo verso la scoperta della forma da ritenersi corretta. Si è inoltre potuto constatare quanto sia difficile, per un docente, comprendere quali siano gli stili di apprendimento dei propri studenti quando ci si trova in presenza di un gruppo classe interamente virtuale. Si è pertanto cercato di inserire all'interno del corso contenuti interattivi vari e diversificati: partendo da semplici commenti scritti dal docente, si è poi proceduto ad aggiungere registrazioni vocali, forum che permettessero di scambiare messaggi in modo asincrono, nonché spazi adibiti a chat sincrone con l'insegnante, concordando previamente un orario di incontro sulla piattaforma; infine, si è scelto di caricare contenuti video, in cui il docente appare in prima persona e fornisce chiarimenti, indizi o commenti sull'esercizio svolto.

Ciò ha permesso di coinvolgere qualunque tipologia di studente: tanto coloro che necessitano di input uditivi e cinetici, quanto coloro che prediligono uno stile di apprendimento visivo e verbale, che apprendono dunque meglio leggendo ed infine coloro che ne prediligono uno visivo ma non verbale, incentrato dunque sull'utilizzo di immagini e rappresentazioni grafiche.

Sebbene il lavoro svolto fino ad oggi sia solo un primo passo verso la nostra visione di 'didattica del futuro', e seppur ben consapevoli che altrettanti o persino maggiori sforzi siano ancora da compiere, l'entusiasmo riscontrato nelle ultime edizioni del corso arricchite con l'utilizzo di 'Feedback' e degli altri strumenti interattivi sopra menzionati, ci fa ben sperare di essere sul giusto cammino e di aver ben compreso quale debba essere il nuovo spazio dedicato a docenti e formatori nel mondo della didattica di oggi, ma soprattutto, di domani.

#### Riferimenti bibliografici

- Crook, Anne, Alice Mauchline, Stephen Maw, *et al.* 2011. "The Use of Video Technology for Providing Feedback to Students: Can It Enhance the Feedback Experience for Staff and Students?". *Computers & Education* 58 (1): 386-396. [02/04/2022]. [https://doi.org/10.1016/j.compedu.2011.08.025.](https://doi.org/10.1016/j.compedu.2011.08.025)
- Croxton, Rebecca A. 2014. "The Role of Interactivity in Student Satisfaction and Persistence in Online Learning". *MERLOT Journal of Online Learning and Teaching* 10 (2): 314-325. [20/04/2022]. [https://jolt.merlot.org/vol10no2/croxton\\_0614.pdf](https://jolt.merlot.org/vol10no2/croxton_0614.pdf)

[Lingue Culture Mediazioni / Languages Cultures Mediation – 10 \(2023\) 1](https://www.ledonline.it/index.php/LCM-Journal) https://www.ledonline.it/LCM-Journal/ - Online issn 2421-0293 - Print issn 2284-1881

- Ellis, Rod, Shawn Loewen, and Rosemary Erlam. 2006. "Implicit and Explicit Corrective Feedback". *Studies in Second Language Acquisition* 28 (2): 339-368. Cambridge University Press. [02/04/2022].<https://doi.org/10.1017/S0272263106060141>.
- El Tatawy, Mounira. 2002. "Corrective Feedback in Second Language Acquisition". *Studies in Applied Language and TESOL* 2 (2): 1-19. [02/04/2022]. [https://](https://doi.org/10.7916/salt.v2i2.1645) [doi.org/10.7916/salt.v2i2.1645](https://doi.org/10.7916/salt.v2i2.1645).
- Falcinelli, Floriana, Cristina Gaggioli, and Alessandra Capponi. 2016. "Learning to Learn: Comparing Learning and Teaching Style". *Form@re – Open Journal per la Formazione in Rete* 16 (2): 242-257. [21/04/2022]. [https://doi.](https://doi.org/10.13128/formare-18203) [org/10.13128/formare-18203](https://doi.org/10.13128/formare-18203).
- Fernando, Weronika. 2020. "Moodle Quizzes and Their Usability for Formative Assessment of Academic Writing". *[Assessing Writing](https://www.sciencedirect.com/science/journal/10752935)* [46](https://www.sciencedirect.com/science/journal/10752935/46/supp/C): 100485. [02/04/2022]. <https://doi.org/10.1016/J.ASW.2020.100485>.
- Filer, Benjamin. 2017. "An Evaluation of the Approaches to Feedback in ELT". *Nagoya University of Foreign Studies, Journal of School of Foreign Languages* 52: 109-121. [02/04/2022]. <https://core.ac.uk/download/pdf/235012729.pdf>
- Grassi, Roberta, a cura di. 2018. *Il trattamento dell'errore nella classe di italiano L2. Teorie e pratiche a confronto*. Firenze: Franco Cesati Editore.
- Hubackova, Sarka. 2016. "Feedback in On-line Foreign Language Teaching". *Procedia – Social and Behavioral Sciences* 232: 316-320. [02/04/2022]. [https://](http://dx.doi.org/10.1016/j.sbspro.2016.10.028) [dx.doi.org/10.1016/j.sbspro.2016.10.028.](http://dx.doi.org/10.1016/j.sbspro.2016.10.028)
- Kerr, Philip. 2020. "Giving Feedback to Language Learners". *Part of the Cambridge Papers in ELT Series* March: 1-28. [02/04/2022]. [https://www.cambridge.org/gb/files/4415/8594/0876/Giving\\_Feedback\\_](https://www.cambridge.org/gb/files/4415/8594/0876/Giving_Feedback_minipaper_ONLINE.pdf) [minipaper\\_ONLINE.pdf](https://www.cambridge.org/gb/files/4415/8594/0876/Giving_Feedback_minipaper_ONLINE.pdf)
- Nuzzo, Elena. 2013. "Il feedback correttivo tra pari nell'apprendimento dell'italiano in Rete. Osservazioni a partire da un corpus di interazioni asincrone". *Italiano LinguaDue* 5 (1): 15-28. [20/04/2023].<https://doi.org/10.13130/2037-3597/3120>.
- Panciroli, Chiara, e Anita Macaudab. 2019. "Feedback Images in University Teaching / Immagini-feedback nella didattica universitaria". *Form@re – Open Journal per la Formazione in Rete* 19 (3): 234-246. [02/04/2022]. <https://doi.org/10.13128/form-7730>.
- Pettinelli, Alessandra, Chiara Sola, Monique Carbone Cintra, *et al.* 2020. "E-learning e futuri studenti in mobilità internazionale. Riflessioni su aspetti e potenzialità di un corso di lingua italiana". [02/04/2022]. *Linguæ & – Rivista di lingue e culture moderne* 2: 105-131. doi: [https://doi.org/10.7358/ling-2020-](https://doi.org/10.7358/ling-2020-002-pett) [002-pett.](https://doi.org/10.7358/ling-2020-002-pett)
- Rauch, Dalila. 2020. *Didattica a distanza. Il caso dell'insegnamento del portoghese come lingua straniera a studenti di madrelingua italiana. Proposta di unità didattica sull'uso dei verbi Ser e Estar*. Tesi di laurea del Corso di Laurea Magistrale in Lingue, Letterature Comparate e Traduzione, Università degli Studi

[Lingue Culture Mediazioni / Languages Cultures Mediation – 10 \(2023\) 1](https://www.ledonline.it/index.php/LCM-Journal) https://www.ledonline.it/LCM-Journal/ - Online issn 2421-0293 - Print issn 2284-1881

di Perugia, Dipartimento di Lettere-Lingue, Letterature e Civiltà antiche e moderne.

- Rice, William. 2006. *Moodle E-Learning Course Development*. Birmingham: Packt Publishing. [02/04/2022]. [https://moodle.wunu.edu.ua/pluginfile.php/24988/mod\\_resource/](https://moodle.wunu.edu.ua/pluginfile.php/24988/mod_resource/content/3/Moodle%20-%20E-learning%20cou) [content/3/Moodle%20-%20E-learning%20course%20development.pdf](https://moodle.wunu.edu.ua/pluginfile.php/24988/mod_resource/content/3/Moodle%20-%20E-learning%20cou)
- Sheen, Younghee. 2007. "The Effect of Focused Written Corrective Feedback and Language Aptitude on ESL Learners". *TESOL Quarterly* 41 (2): 255-283.  $[20/04/2023]$ . <https://www.jstor.org/stable/40264353>
- Taskiran, Ayse, and Mujgan Yazici. 2021. "Formative Feedback in Online Distance Language Learning: Boosting Motivation with Automated Feedback". In *Motivation, Volition, and Engagement in Online Distance Learning*, edited by Hasan Ucar and Alpar Tolga Kumtepe, 100-125. Hershley (PA): Igi Global. [02/04/2022]. [https://doi:10.4018/978-1-7998-7681-6.ch005.](http://doi:10.4018/978-1-7998-7681-6.ch005)

Copyright (©) 2023 Alessandra Pettinelli, Dalila Rauch Editorial format and graphical layout: copyright (©) LED Edizioni Universitarie

**QOO** This work is licensed under a Creative Commons Attribution-NonCommercial-NoDerivatives – 4.0 International License

*How to cite this paper:*

Pettinelli, Alessandra, e Dalila Rauch. 2023. "Il ruolo della funzione 'Feedback' nelle at tività di Moodle". *Lingue Culture Mediazioni / Languages Cultures Mediation* – *LCM* 10 (1): 69-97. doi:<https://doi.org/10.7358/lcm-2023-001-pera>

[Lingue Culture Mediazioni / Languages Cultures Mediation – 10 \(2023\) 1](https://www.ledonline.it/index.php/LCM-Journal) https://www.ledonline.it/LCM-Journal/ - Online issn 2421-0293 - Print issn 2284-1881